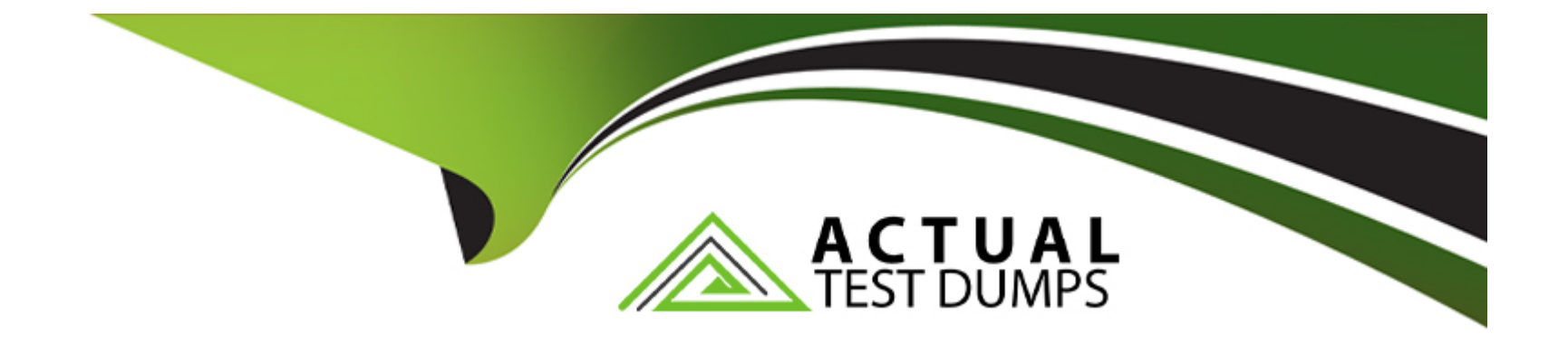

# **Free Questions for CKAD by actualtestdumps**

# **Shared by Castro on 24-05-2024**

**For More Free Questions and Preparation Resources**

**Check the Links on Last Page**

# **Question 1**

#### **Question Type: MultipleChoice**

## Refer to Exhibit:

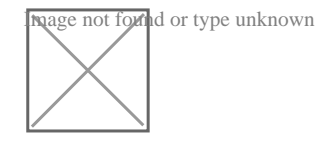

**Context** 

It is always useful to look at the resources your applications are consuming in a cluster.

Task

\* From the pods running in namespace cpu-stress , write the name only of the pod that is consuming the most CPU to file /opt/KDOBG030l/pod.txt, which has already been created.

## **Options:**

**A)** Explanation:

Solution:

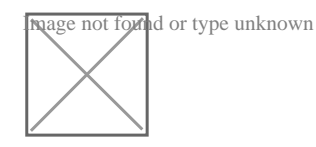

#### **Answer:**

A

# **Question 2**

**Question Type: MultipleChoice**

#### Refer to Exhibit:

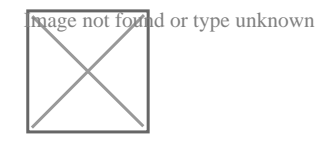

Task

Create a new deployment for running.nginx with the following parameters;

\* Run the deployment in the kdpd00201 namespace. The namespace has already been created

\* Name the deployment frontend and configure with 4 replicas

- \* Configure the pod with a container image of lfccncf/nginx:1.13.7
- \* Set an environment variable of NGINX\_\_PORT=8080 and also expose that port for the container above

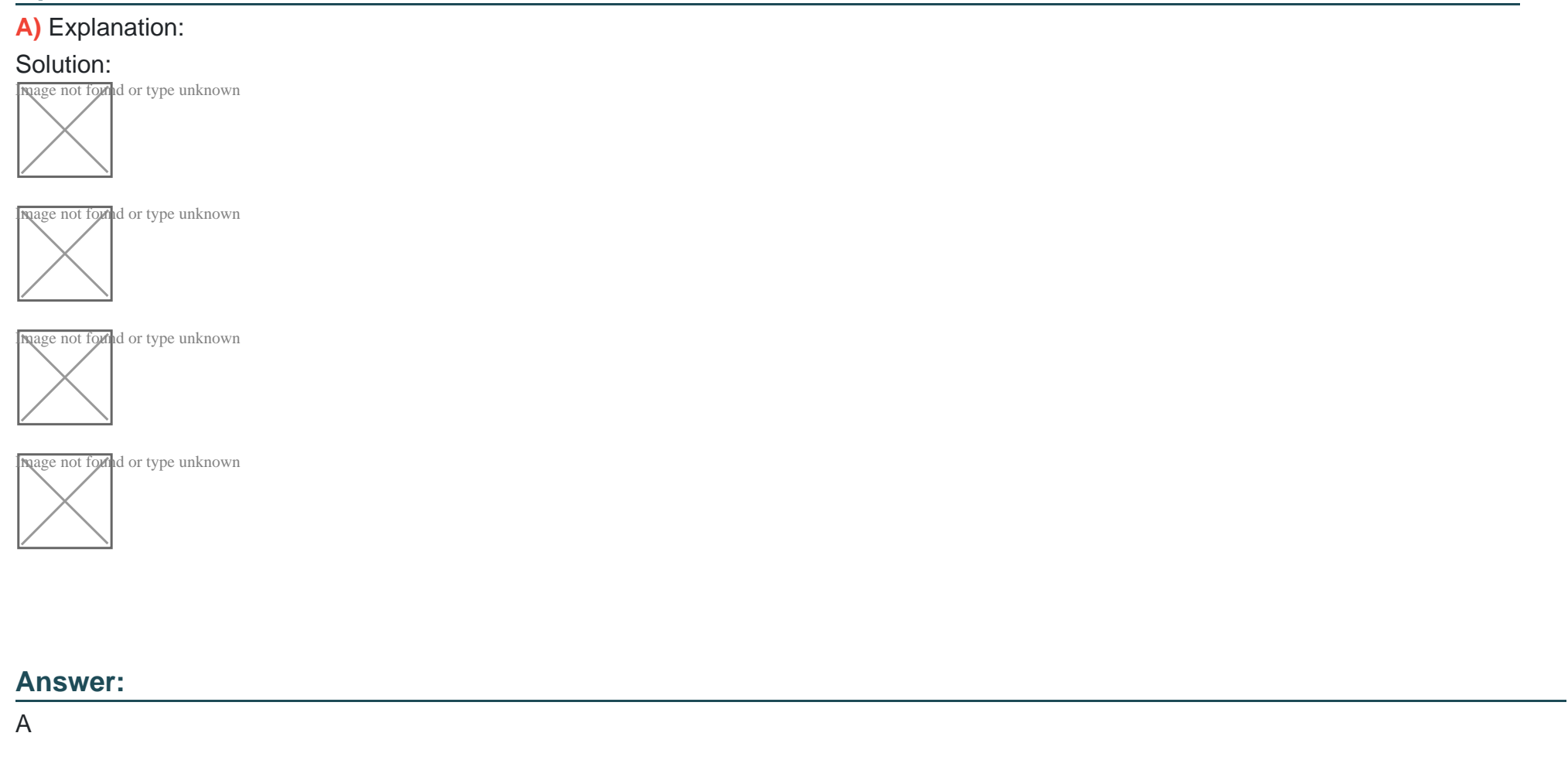

# **Question 3**

# **Question Type: MultipleChoice**

# Refer to Exhibit:

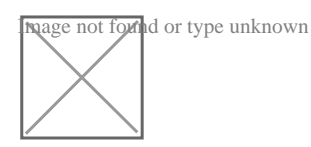

**Context** 

As a Kubernetes application developer you will often find yourself needing to update a running application.

Task

Please complete the following:

- \* Update the app deployment in the kdpd00202 namespace with a maxSurge of 5% and a maxUnavailable of 2%
- \* Perform a rolling update of the web1 deployment, changing the Ifccncf/ngmx image version to 1.13
- \* Roll back the app deployment to the previous version

# **A)** Explanation:

## Solution:

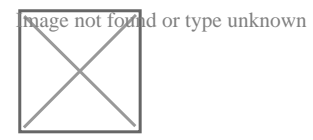

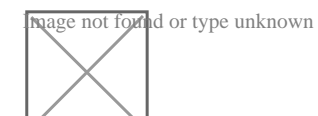

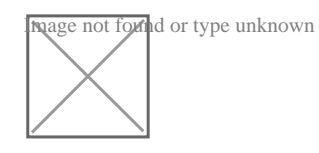

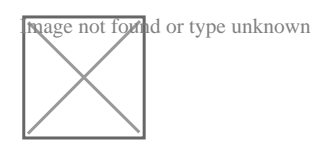

# **Answer:**

A

# **Question 4**

# Refer to Exhibit:

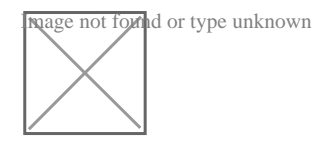

# **Context**

You have been tasked with scaling an existing deployment for availability, and creating a service to expose the deployment within your infrastructure.

# Task

Start with the deployment named kdsn00101-deployment which has already been deployed to the namespace kdsn00101 . Edit it to:

\* Add the func=webFrontEnd key/value label to the pod template metadata to identify the pod for the service definition

\* Have 4 replicas

Next, create ana deploy in namespace kdsn00l01 a service that accomplishes the following:

\* Exposes the service on TCP port 8080

\* is mapped to me pods defined by the specification of kdsn00l01-deployment

\* Is of type NodePort

## **A)** Explanation:

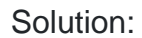

Image not found or type unknown

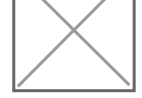

Image not found or type unknown

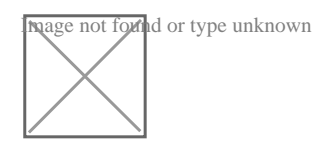

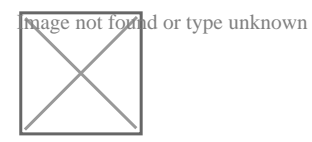

## **Answer:**

A

# **Question 5**

#### **Question Type: MultipleChoice**

## Refer to Exhibit:

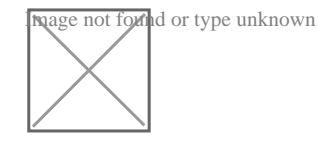

**Context** 

A container within the poller pod is hard-coded to connect the nginxsvc service on port 90 . As this port changes to 5050 an additional container needs to be added to the poller pod which adapts the container to connect to this new port. This should be realized as an ambassador container within the pod.

Task

\* Update the nginxsvc service to serve on port 5050.

\* Add an HAproxy container named haproxy bound to port 90 to the poller pod and deploy the enhanced pod. Use the image haproxy and inject the configuration located at /opt/KDMC00101/haproxy.cfg, with a ConfigMap named haproxy-config, mounted into the container so that haproxy.cfg is available at /usr/local/etc/haproxy/haproxy.cfg. Ensure that you update the args of the poller container to connect to localhost instead of nginxsvc so that the connection is correctly proxied to the new service endpoint. You must not modify the port of the endpoint in poller's args . The spec file used to create the initial poller pod is available in /opt/KDMC00101/poller.yaml

**A)** Explanation: Solution: apiVersion: apps/v1 kind: Deployment metadata: name: my-nginx spec: selector: matchLabels: run: my-nginx replicas: 2 template: metadata: labels: run: my-nginx spec: containers: - name: my-nginx image: nginx ports: - containerPort: 90 This makes it accessible from any node in your cluster. Check the nodes the Pod is running on: kubectl apply -f ./run-my-nginx.yaml kubectl get pods -l run=my-nginx -o wide

# NAME READY STATUS RESTARTS AGE IP NODE

my-nginx-3800858182-jr4a2 1/1 Running 0 13s 10.244.3.4 kubernetes-minion-905m my-nginx-3800858182-kna2y 1/1 Running 0 13s 10.244.2.5 kubernetes-minion-ljyd Check your pods' IPs: kubectl get pods -l run=my-nginx -o yaml | grep podIP podIP: 10.244.3.4 podIP: 10.244.2.5

# **Answer:**

A

# **Question 6**

**Question Type: MultipleChoice**

Refer to Exhibit:

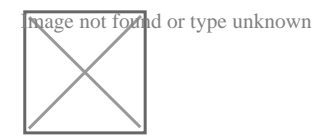

**Context** 

Developers occasionally need to submit pods that run periodically.

Task

Follow the steps below to create a pod that will start at a predetermined time and]which runs to completion only once each time it is started:

\* Create a YAML formatted Kubernetes manifest /opt/KDPD00301/periodic.yaml that runs the following shell command: date in a single busybox container. The command should run every minute and must complete within 22 seconds or be terminated oy Kubernetes. The Cronjob namp and container name should both be hello

\* Create the resource in the above manifest and verify that the job executes successfully at least once

# **Options:**

# **A)** Explanation:

Solution:

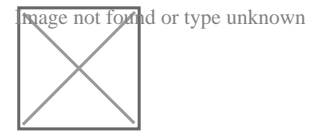

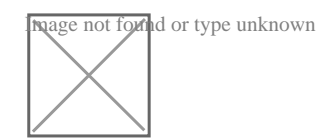

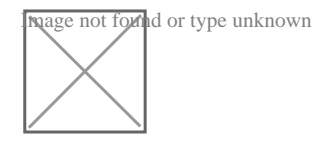

A

# **Question 7**

**Question Type: MultipleChoice**

# Refer to Exhibit:

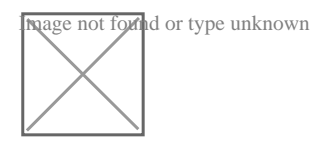

Task

A deployment is falling on the cluster due to an incorrect image being specified. Locate the deployment, and fix the problem.

# **Options:**

**A)** Explanation:

create deploy hello-deploy --image=nginx --dry-run=client -o yaml > hello-deploy.yaml

Update deployment image tonginx:1.17.4: kubectl set image deploy/hello-deploy nginx=nginx:1.17.4

A

# **Question 8**

**Question Type: MultipleChoice**

## Refer to Exhibit:

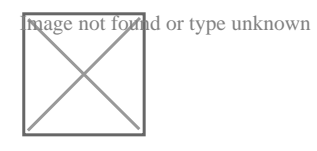

Task

You have rolled out a new pod to your infrastructure and now you need to allow it to communicate with the web and storage pods but nothing else. Given the running pod kdsn00201 -newpod edit it to use a network policy that will allow it to send and receive traffic only to and from the web and storage pods.

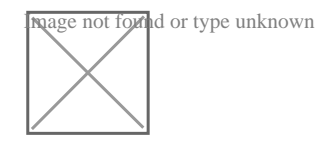

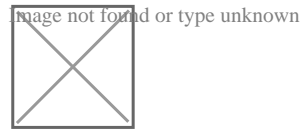

**A)** Explanation: apiVersion: networking.k8s.io/v1 kind: NetworkPolicy metadata: name: internal-policy namespace: default spec: podSelector: matchLabels: name: internal policyTypes: - Egress - Ingress ingress: - {} egress: - to: - podSelector: matchLabels: name: mysql ports: - protocol: TCP

port: 3306

 $-$  to:

- podSelector:

matchLabels:

name: payroll

ports:

- protocol: TCP

port: 8080

- ports:

- port: 53

protocol: UDP

- port: 53

protocol: TCP

# **Answer:**

A

# **Question 9**

**Question Type: MultipleChoice**

Refer to Exhibit:

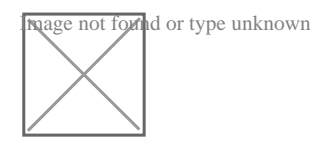

## **Context**

A user has reported an aopticauon is unteachable due to a failing livenessProbe .

Task

Perform the following tasks:

\* Find the broken pod and store its name and namespace to /opt/KDOB00401/broken.txt in the format:

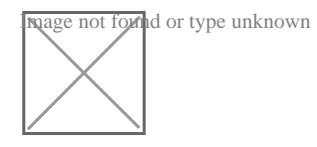

The output file has already been created

\* Store the associated error events to a file /opt/KDOB00401/error.txt, The output file has already been created. You will need to use the o wide output specifier with your command

\* Fix the issue.

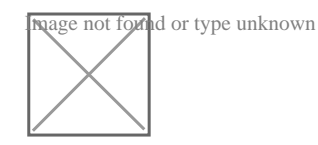

**A)** Explanation: Solution: Create the Pod: kubectl create -f http://k8s.io/docs/tasks/configure-pod-container/exec-liveness.yaml Within 30 seconds, view the Pod events: kubectl describe pod liveness-exec The output indicates that no liveness probes have failed yet: FirstSeen LastSeen Count From SubobjectPath Type Reason Message --------- -------- ----- ---- ------------- -------- ------ ------- 24s 24s 1 {default-scheduler } Normal Scheduled Successfully assigned liveness-exec to worker0 23s 23s 1 {kubelet worker0} spec.containers{liveness} Normal Pulling pulling image 'gcr.io/google\_containers/busybox' 23s 23s 1 {kubelet worker0} spec.containers{liveness} Normal Pulled Successfully pulled image 'gcr.io/google\_containers/busybox' 23s 23s 1 {kubelet worker0} spec.containers{liveness} Normal Created Created container with docker id 86849c15382e; Security:[seccomp=unconfined] 23s 23s 1 {kubelet worker0} spec.containers{liveness} Normal Started Started container with docker id 86849c15382e After 35 seconds, view the Pod events again: kubectl describe pod liveness-exec At the bottom of the output, there are messages indicating that the liveness probes have failed, and the containers have been killed and recreated. FirstSeen LastSeen Count From SubobjectPath Type Reason Message --------- -------- ----- ---- ------------- -------- ------ -------

37s 37s 1 {default-scheduler } Normal Scheduled Successfully assigned liveness-exec to worker0

36s 36s 1 {kubelet worker0} spec.containers{liveness} Normal Pulling pulling image 'gcr.io/google\_containers/busybox'

36s 36s 1 {kubelet worker0} spec.containers{liveness} Normal Pulled Successfully pulled image 'gcr.io/google\_containers/busybox'

36s 36s 1 {kubelet worker0} spec.containers{liveness} Normal Created Created container with docker id 86849c15382e; Security:[seccomp=unconfined]

36s 36s 1 {kubelet worker0} spec.containers{liveness} Normal Started Started container with docker id 86849c15382e

2s 2s 1 {kubelet worker0} spec.containers{liveness} Warning Unhealthy Liveness probe failed: cat: can't open '/tmp/healthy': No such file or directory

Wait another 30 seconds, and verify that the Container has been restarted:

kubectl get pod liveness-exec

The output shows thatRESTARTShas been incremented:

NAME READY STATUS RESTARTS AGE

liveness-exec 1/1 Running 1 m

# **Answer:**

A

# **Question 10**

**Question Type: MultipleChoice**

Refer to Exhibit:

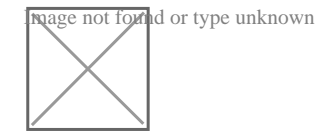

#### **Context**

A project that you are working on has a requirement for persistent data to be available.

Task

To facilitate this, perform the following tasks:

\* Create a file on node sk8s-node-0 at /opt/KDSP00101/data/index.html with the content Acct=Finance

\* Create a PersistentVolume named task-pv-volume using hostPath and allocate 1Gi to it, specifying that the volume is at /opt/KDSP00101/data on the cluster's node. The configuration should specify the access mode of ReadWriteOnce . It should define the StorageClass name exam for the PersistentVolume , which will be used to bind PersistentVolumeClaim requests to this PersistenetVolume.

\* Create a PefsissentVolumeClaim named task-pv-claim that requests a volume of at least 100Mi and specifies an access mode of ReadWriteOnce

\* Create a pod that uses the PersistentVolmeClaim as a volume with a label app: my-storage-app mounting the resulting volume to a mountPath /usr/share/nginx/html inside the pod

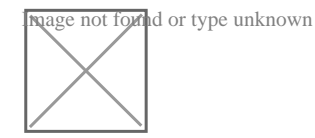

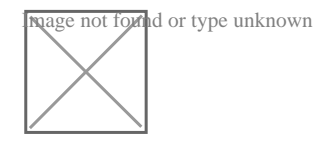

# **A)** Explanation:

### Solution:

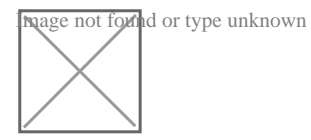

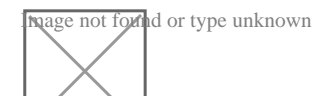

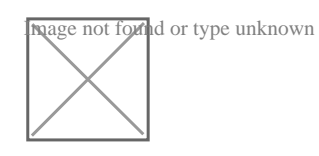

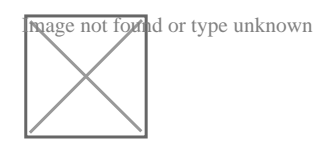

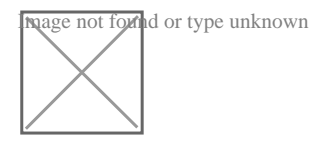

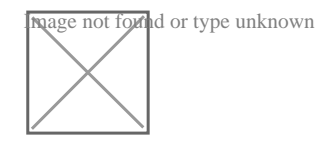

Image not found or type unknown

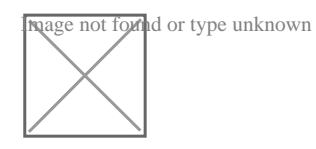

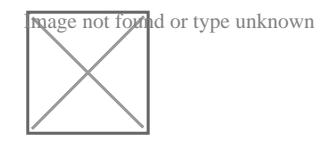

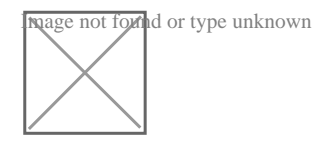

# **Answer:**

A

# **Question 11**

**Question Type: MultipleChoice**

Refer to Exhibit:

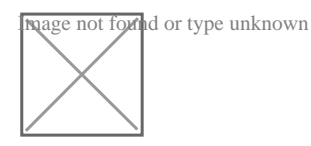

Given a container that writes a log file in format A and a container that converts log files from format A to format B, create a deployment that runs both containers such that the log files from the first container are converted by the second container, emitting logs in format B.

Task:

\* Create a deployment named deployment-xyz in the default namespace, that:

\* Includes a primary

- lfccncf/busybox:1 container, named logger-dev
- \* includes a sidecar Ifccncf/fluentd:v0.12 container, named adapter-zen
- \* Mounts a shared volume /tmp/log on both containers, which does not persist when the pod is deleted
- \* Instructs the logger-dev

#### container to run the command

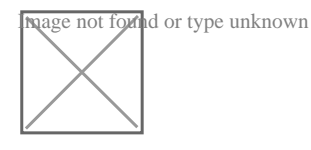

which should output logs to /tmp/log/input.log in plain text format, with example values:

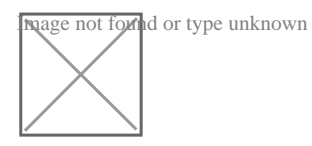

\* The adapter-zen sidecar container should read /tmp/log/input.log and output the data to /tmp/log/output.\* in Fluentd JSON format. Note that no knowledge of Fluentd is required to complete this task: all you will need to achieve this is to create the ConfigMap from the spec file provided at /opt/KDMC00102/fluentd-configma p.yaml , and mount that ConfigMap to /fluentd/etc in the adapter-zen sidecar container

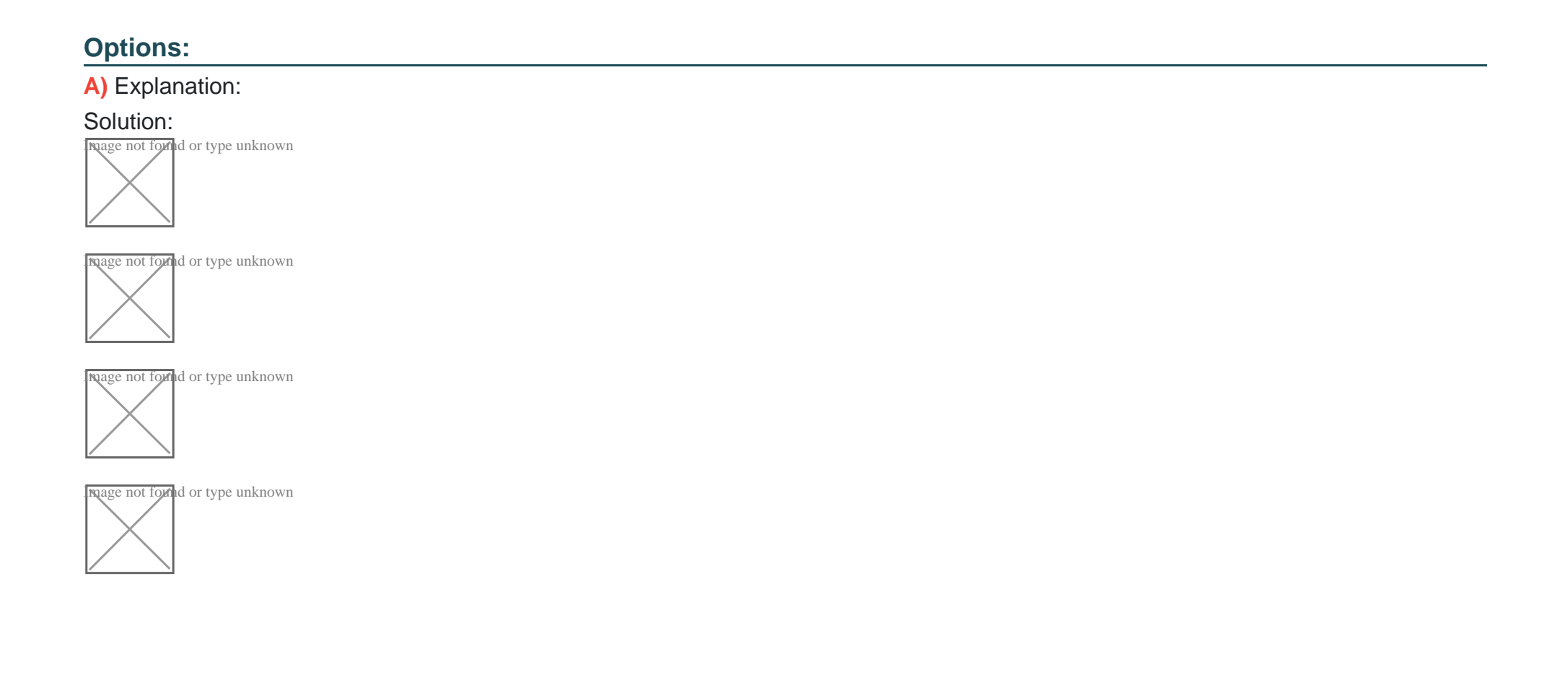

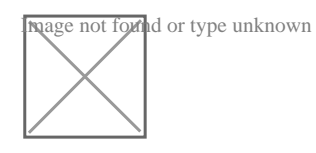

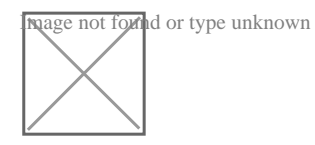

## **Answer:**

A

# **Question 12**

# **Question Type: MultipleChoice**

Refer to Exhibit:

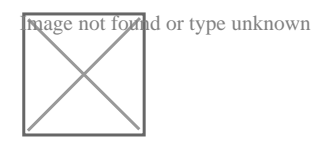

Task:

A pod within the Deployment named buffale-deployment and in namespace gorilla is logging errors.

1) Look at the logs identify errors messages.

Find errors, including User ''system:serviceaccount:gorilla:default'' cannot list resource ''deployment'' [...] in the namespace ''gorilla''

2) Update the Deployment buffalo-deployment to resolve the errors in the logs of the Pod.

The buffalo-deployment 'S manifest can be found at -/prompt/escargot/buffalo-deployment.yaml

# **Options: A)** Explanation: Solution: Image not found or type unknown mage not found or type unknown **Nage not found or type unknown Nage not found or type unknown**

Image not found or type unknown

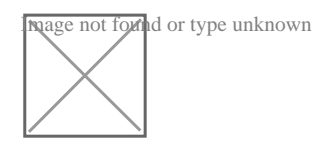

Image not found or type unknown

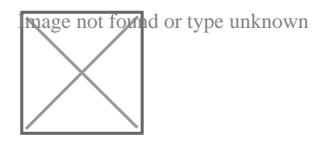

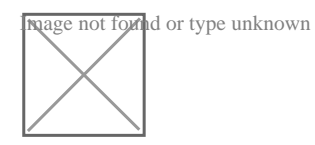

## **Answer:**

A

To Get Premium Files for CKAD Visit

[https://www.p2pexams.com/products/cka](https://www.p2pexams.com/products/CKAD)d

For More Free Questions Visit

<https://www.p2pexams.com/linux-foundation/pdf/ckad>